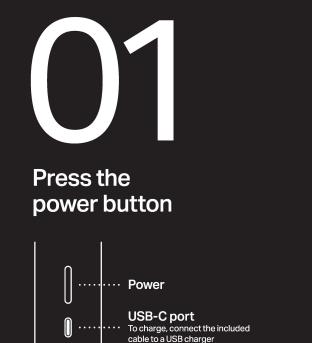

# Download the Sonos app for setup

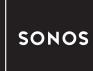

Already have Sonos? Open the Sonos app and tap Settings > System > Add Product

# At a glance

Stream over WiFi at home, use Bluetooth anywhere

> ||

# Bluetooth

Press and hold the power button until you hear the pairing tone

# >11

Play / Pause Single press

> || Next track

Double press

# > ||

**Previous track** Triple press

Group or swap Press & hold to group Sonos

# Volume up

Press for voice assistants and microphone-related features

products; continue holding to

swap audio between them

+

Volume down

# Microphone

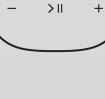

# Help

# Customer Support

## User Guide sonos.com/guides/roam

Terms of Use, License and Warranty www.sonos.com/legal/terms-of-use

© 2021 Sonos, Inc. All rights reserved. Sonos\*, Sonos Roar and Roam are trademarks or registered trademarks of Sonos, Inc. \*Reg. U.S. Pat & TM Off.

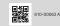

### Dansk-Opsætning

- Tryk på tænd/sluk-knappen. USB-C-port: Slut det medfølgende kabel til en USB-oplader for at oplade.
- 2. Download Sonos-appen for opsætning; Har du allerede Sonos? Åbn Sonosappen, og tryk på **Indstillinger > System >** Tilføj produkt.
- Hurtigt verblik. Bluetooth Hold tænd/ sluk-knappen nede, indtil du hører paringstonen. Play/Pause – enkelttryk. Næste nummer – todobbelttryk. Gruppere eller skifte – Hold nede for at gruppere Sonosprodukter; fortsæt med at holde nede for at skifte lyd mellem dem. Mikrofon – Tryk for stemmeassistenter og mikrofonrelaterede funktioner.

# Deutsch-Einrichten

- 1. Drücke die Einschalttaste. USB-C-Port: Zum Aufladen, verbinde das mitgelieferte Kabel mit einem USB-Ladegerät.
- 2. Zum Einrichten die Sonos App herunterladen; Du hast schon Sonos? Öffne die Sonos App und tippe auf Einstellungen > System >
- Produkt hinzufügen. Ein Überblick. Bluetooth – Halte die Einschalttaste gedrückt, bis du den Pairing-Ton hörst. Wiedergabe/Pause – Einmal drücken. Nächster Titel – Zweimal drücken. Vorheriger Titel – Dreimal drücken. Gruppieren oder wechseln – Gedrückt halten, um Sonos Produkte zu gruppieren, länger gedrückt halten, um zwischen dem Audio zu wechseln.

Mikrofon – Drücken, um Sprachassistent und Features des Mikrofons zu aktivieren. Italia Español – Configuración 1 pra

I. Pulsa el botón de encendido. Puerto
USB-C: Para cargar el dispositivo, conecta
el cable incluido a un cargador USB.

- 2. Descarga la app Sonos para realizar la configuración. ¿Ya tienes Sonos? Abre la app Sonos y pulsa Ajustes > Sistema > Añadir producto.
- De un solo vistazo. Bluetooth Mantén pulsado el botón de encendido hasta que oigas el tono de emparejamiento. Reproducir/Pausar – Pulsa una vez. Siguiente pista – Pulsa dos veces. Pista anterior – Pulsa tres veces. Agrupar o cambiar – Mantén pulsado
- para agrupar los productos Sonos y continúa pulsando para intercambiar el audio entre ellos. **Micrófono** – Pulsa para activar los asistentes de voz y las funciones que utilicen micrófono.
- Français Installation
  - Appuyer sur le bouton d'alimentation. Port USB-C: Pour mettre en charge,
  - connecter le câble fourni à un chargeur USB. 2. Télécharger l'application Sonos pour lancer la configuration. Vous possédez déjà un système Sonos? Ouvrir l'application Sonos et appuyer sur Paramètres > Système > Ajouter un produit.
  - En résumé. Bluetooth Maintenir le doigt sur le bouton d'alimentation jusqu'à ce que vous entendiez la tonailté confirmant l'appairage. Lecture/Pause – Appuyer une fois. Titre suivant – Appuyer deux fois. Titre précédent – Appuyer trois fois. Grouper ou intervertir – Appuyer longtemps pour grouper des produits Sonos: continuer d'appuyer pour intervertir les flux audio. Microphone – Appuyer pour accéder aux assistants vocaux et aux fonctionnalités liées

# ent au microphone. Italiano – Configurazione

 Premi il pulsante di accensione. Porta USB-C: Per ricaricare il dispositivo, collega il cavo in dotazione a un caricabatterie USB 2. Scarica l' app Sonos per la configurazione. Hai già Sonos? Apri l'app Sonos e tocca Impostazioni > Sistema > Aggiungi prodotto.

In breve. Bluetooth – Tieni premuto il tasto di acconsione fino al segnale di accoppiamento avvenuto. Premi una volta – il pulsante Riproduci / Pausa. Premi due volte – il pulsante Traccia successiva. Premi tre volte – il pulsante Traccia precedente. Raggruppa e scambia – Tieni premuto per raggruppare i prodotti Sonos; continua a tenere premuto per trasferire l'audio da uno all'altro. Microfono – Premi per usare gli assistenti vocali e le funzionalità relative al microfono.

### Nederlands – Installeren

- Druk op de aan/uit-knop. USB-C-poort: Sluit de meegeleverde kabel aan op een USB-oplader om de speaker op te laden.
- Download de Sonos-app voor het installeren. Heb je al Sonos?
   Open de Sonos-app en tik op Instellingen > Systeem > Product toevoegen.
   In één oogopslag. Bluetooth – Houd de
  - and/uit-knop ingedrukt tot je het pairingsignaal hoort. Play / Pauze – Eén keer drukken. Volgende nummer – Twee keer drukken. Vorge nummer – Drie keer drukken. Groeperen of wisselen – Houdi ngedrukt om Sonos-producten te groeperen; biljfingedrukt houden om audio tussen de producten te wisselen. Microfoon – Indrukken voor spraakassistenten en microfoongerelateerde functies.

### Norsk-Konfigurering

- Trykk på Av/på-knappen. USB-C-port: Du lader ved å koble kabelen som følger med, til en USB-lader.
   Last ned Sonos-appen for konfigurering.
- Last ned Sonos-appen for konfigurering. Har du allerede Sonos? Åpne Sonos-

appen, og trykk på Innstillinger> System > Legg til produkt. Oversikt. Bluetooth – Hold inne Av/påknappen til du hører paringstonen. Spill av / sett på pause – Ett trykk. Neste spor – To trykk. Forrige spor – Tre trykk. Grupper eller bytt – Hold knappen inne for å gruppere Sonos-produkter. Fortsett å holde den inne for å skifte lyd mellom produktene. Mikrofon – Trykk for stemmeassistenter og mikrofonrelæterte funksjoner.

## Português – Configurar

- Pressione o botão Liga/Desliga. Porta USB-C: Para carregar, conecte o cabo incluído a um carregador USB.
- 2. Baixe o aplicativo Sonos para configurar. Já tem o Sonos? Abra o aplicativo Sonos e toque em Configurações > Sistema > Adicionar produto.
- Visão geral. Bluetouth Mantenha o botão Liga/Desliga pressionado até ouvir o som de emparelhamento. Reproduzir/Pausar – Pressione uma vez. Próxima faixa – Pressione duas vezes. Agrupar ou trocar – Pressione e segure para agrupar produtos Sonos, mantenha pressionado para trocar o áudio entre eles. Microfone – Pressione para assistentes de voz e recursos relacionados ao microfone.

### Svenska – Installation

- Tryck på strömknappen. USB-Cport: Ladda genom att ansluta den medföljande kabeln till en USB-laddare.
   Ladda ner Sonos-appen för att installera.
- Har du redan Sonos-appen? Öppna Sonos-appen och tryck på
- Inställningar > System > Lägg till produkt.
- I korthet. Bluetooth Tryck på strömknappen och håll den intryckt tills en signal hörs. Spela upp/pausa – Tryck en gång. Nästa spår – Tryck två gånger.

Föregående spår – Tryck tre gånger. Gruppera eller växla – Tryck och håll för att gruppera Sonos-produkter, fortsätt hålla för att växla ljudet mellan dem. Mikrofon – Tryck för röstassistenter och mikrofonrelaterade funktioner.

### Polski – Skonfiguruj

- Naciśnij przycisk zasilania. Port USB-C: Podłącz dołączony do zestawu kabel do ładowarki USB, aby zacząć ładować.
- Pobierz aplikację Sonos, aby skonfigurować. Masz już system Sonos? Otwórz aplikację Sonos i stuknij Ustawienia > System > Dodaj produkt.
- W skrócie. Bluetooth Naciśnij i przytrzymaj przycisk zasilania, aż usłyszysz dźwięk parowania. Odtwórz/Pauza – Naciśnij traz. Następny utwór – Naciśnij dwa razy. Poprzedni utwór – Naciśnij i try razy. Grupuj lub zamień – Naciśnij i przytrzymaj, aby zgrupować produkty Sonos; nie zwalniaj przycisku, aby zamienić urządzenia odtwarząjace dźwięk. Mikrofon – Naciśnij, aby skorzystać z pomocy asystentów głosowych i funkcji wykorzystujących mikrofon.

SONOS

SONOS

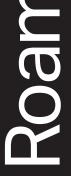